SuperClock v1.0

Contents:

Using SuperClock

SuperClock Options

Setting Alarms

Modifying Alarms

<u>Using Alarms</u>

**Ordering Information** 

## SuperClock v1.0

#### Using SuperClock:

Using SuperClock is simple. Simply click on the clock with the left mouse button to activate the menu.

You can set, display, edit, and cancel alarms from the menu.

You may also set SuperClock's configuration to customize the sounds that are played for the Hourly Chime, Alarms, and Alarm Reminders. In addition to the sounds supplied with SuperClock you may choose any Windows \*.wav file.

Selecting 'Always on Top' keeps SuperClock on top of all other applications, Check this option if you want SuperClock to always be visible. Otherwise SuperClock behaves like a normal icon and is hidden by active windows that are on top of it.

SuperClock displays the current date in the icon title bar, if you want to change the display to the current time, click on the SuperClock icon with the right mouse button.

SuperClock v1.0

**Options:** 

Hourly Chime

<u>Alarm Sound</u>

Alarm Reminder

<u>Snooze Time</u>

Remind Time

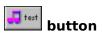

Use the File box to select the sound you want to hear when the clock chimes on the hour. Choose <none> to disable the chime. Use the File box to select the sound you want to hear when an alarm first becomes active. Choose <none> to disable alarm sounds. Select a period in minutes that you want an active alarm to stop beeping. After this time has expired the alarm will return to an active status.

Use the File box to select the sound you want to hear periodically while an alarm is active. Choose <none> for the alarm to be silent.

Related Topic: Remind Time

Select an interval in minutes at which an active alarm will sound a reminder beep. The alarm will use the sound selected as the Alarm Reminder. Use this button to hear the sounds you have chosen before saving them. Select a sound from the Event box and then press the Test button.

SuperClock v1.0

Setting Alarms:

<u>Alarm Time</u>

<u>Alarm Date</u>

**Frequency** 

Alarm Reminder

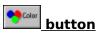

Enter the time at which you want the alarm to activate in a 12 hour format. Use the AM/PM buttons to select the appropriate alarm time.

Enter the date for the alarm, using the list box for the month and entering the day and year. The date must not have passed. Use the radio buttons to have an alarm reoccur at the selected interval. Selecting Once is a one time alarm. Use the Custom selection to specify an interval between 2 and 364 days. Enter the custom interval in the edit box. Enter the text that you want to display in the alarm window. The date and time are automatically inserted. The text is formatted to 40 columns and is limited to 1000 characters. Press this button to change the color of the alarm window. You may select any of the displayed colors or define a custom color. Be careful not to use so dark a color that black text will not show clearly . The default color is pale yellow .

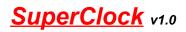

Modifying Alarms:

<u>Alarm List box</u>

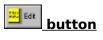

www.button

Use the list box to select an alarm that you want to change. Click on an alarm with the left mouse button or scroll to it using the arrow keys. After selecting an alarm to change use the buttons to either delete or edit the alarm. Press this button to change the settings you have entered for the highlighted alarm. You will be presented with an Edit Alarm window that is identical to the Set Alarm window in function.

### See: Setting Alarms

Press this button to delete the highlighted alarm. Once deleted, all information regarding this alarm is lost.

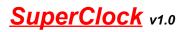

Using Alarms:

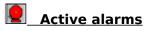

**Acknowledging** 

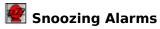

**Viewed Alarms** 

When an alarm is active it will stay on top of all other windows. The alarm will also beep at the interval specified by the <u>remind time</u>, using the sound selected as the <u>alarm reminder</u>. To acknowledge an alarm, click on it once with the left mouse button. After being acknowledged, the alarm will discontinue beeping and will hide behind other windows. This option allows you to quickly silence an alarm without having to view its contents. To snooze an alarm, click on it with the right mouse button. A snoozed alarm will discontinue beeping and hide behind other windows for the duration of the <u>snooze time</u>. After the snooze time has expired, the alarm will become active once again. To reset the snooze time before it has expired, simply click on the alarm with the right mouse button again. To view the alarm window and any reminder that you have entered, double -click on the alarm using the left mouse button. You may save this alarm on the screen by minimizing it. This allows you to save the contents of the alarm for future reference.

## SuperClock v1.0

SuperClock is NOT free or public domain, but is being distributed as "shareware."

\*

### Go To Order Form

Non-registered users of SuperClock are granted an evaluation period of 21 days to decide whether to purchase SuperClock. At the end of the 21 day trail period, you should either purchase SuperClock or discontinue using this copy. The cost of a single user license is \$24.95.

Registered Users will receive a printed manual, phone support, and the latest version of SuperClock, with this help screen disabled.

Corporate, government, or other business users of SuperClock must be registered. Site & Corporate licenses are available. Please call or write for details.

#### Copyright (c) 1992 SouthBay Software All Rights Reserved

# SuperClock Order Form

Select 'Print Topic' from the 'File' menu to print this form.

| Name:                     |                    |                                                                                            |
|---------------------------|--------------------|--------------------------------------------------------------------------------------------|
| Title:                    |                    |                                                                                            |
| Company:                  |                    |                                                                                            |
| Address:                  |                    |                                                                                            |
| City:                     | Sta                | ate: Zip:                                                                                  |
| Country:                  | untry: Phone:      |                                                                                            |
| CompuServe ID#:           |                    | Diskette:3½ or5¼                                                                           |
| Single License            | us <b>\$ 24.95</b> | Please remit payment as a check or money order to:                                         |
| Quantity Ordered          |                    | SouthBay Software<br>1757-D West Carson Street<br>P.O. Box #396<br>Torrance, CA 90501-3021 |
| Subtotal                  |                    |                                                                                            |
| CA Residents Add 8.5% tax |                    |                                                                                            |
|                           |                    | Phone: (310) 320-0614 CIS: 70564,3210                                                      |
| Total                     |                    | Please allow 2-3 weeks for delivery                                                        |

Thank you for your Order!